## 在RV340系列路由器上啟用WAN埠資料包捕獲功 能

## 目標  $\begin{array}{ll} \multicolumn{2}{l}{} & \multicolumn{2}{l}{} & \multicolumn$

需求 RV34X系列裝置 — 韌體1.0.03.15版或更高版本

●●

通過調試選單啟用資料包捕獲的步驟

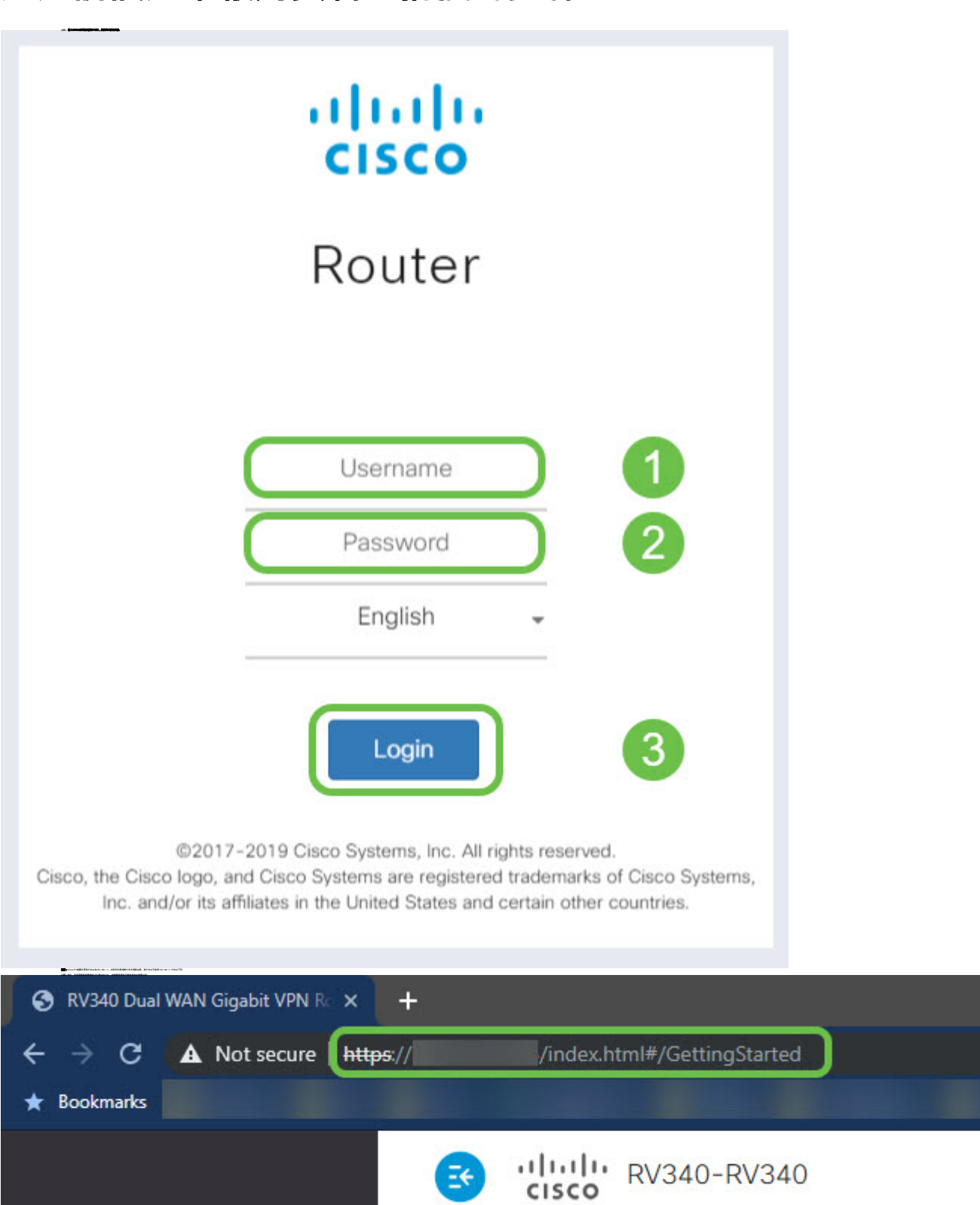

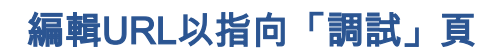

有編集の<br>第6章の<br>第6章の Https://router-IP-address/index.html<br>第6章の Https://router-IP-address/uniter-IP-address/uniter-IP-address<br>第6章 Https://router-IP-address/debug/packet\_capture.html aukolaisia<br>18. suomenlainen karvalta – Theodore Joseph voiki<br>18. suomenlainen karvaltainen josepalainen karvaltainen<br>18. suomenlainen – Josep Karvaltainen voikintaman ja parkkitti<br>1811 lokaila kan Starbella, hittorin 1938

附註:捕獲之前仔細檢視螢幕頂部的警告。可能對您的網路產生影響。 步驟4.按一下Start按鈕。

附註:計數器將開始從0開始計數以表示經過的時間。

 $\label{eq:constr} \rho(\mathbf{r},\mathbf{r})=\rho(\mathbf{r},\mathbf{r})=\rho$ 

 $\label{eq:optimal} \begin{minipage}{0.9\linewidth} \begin{minipage}{0.9\linewidth} \begin{minipage}{0.9\linewidth} \begin{minipage}{0.9\linewidth} \end{minipage} \begin{minipage}{0.9\linewidth} \begin{minipage}{0.9\linewidth} \end{minipage} \begin{minipage}{0.9\linewidth} \end{minipage} \begin{minipage}{0.9\linewidth} \begin{minipage}{0.9\linewidth} \end{minipage} \begin{minipage}{0.9\linewidth} \end{minipage} \begin{minipage}{0.9\linewidth} \end{minipage} \begin{minipage}{0.9\linewidth} \begin{minipage}{0.9\linewidth} \$ 

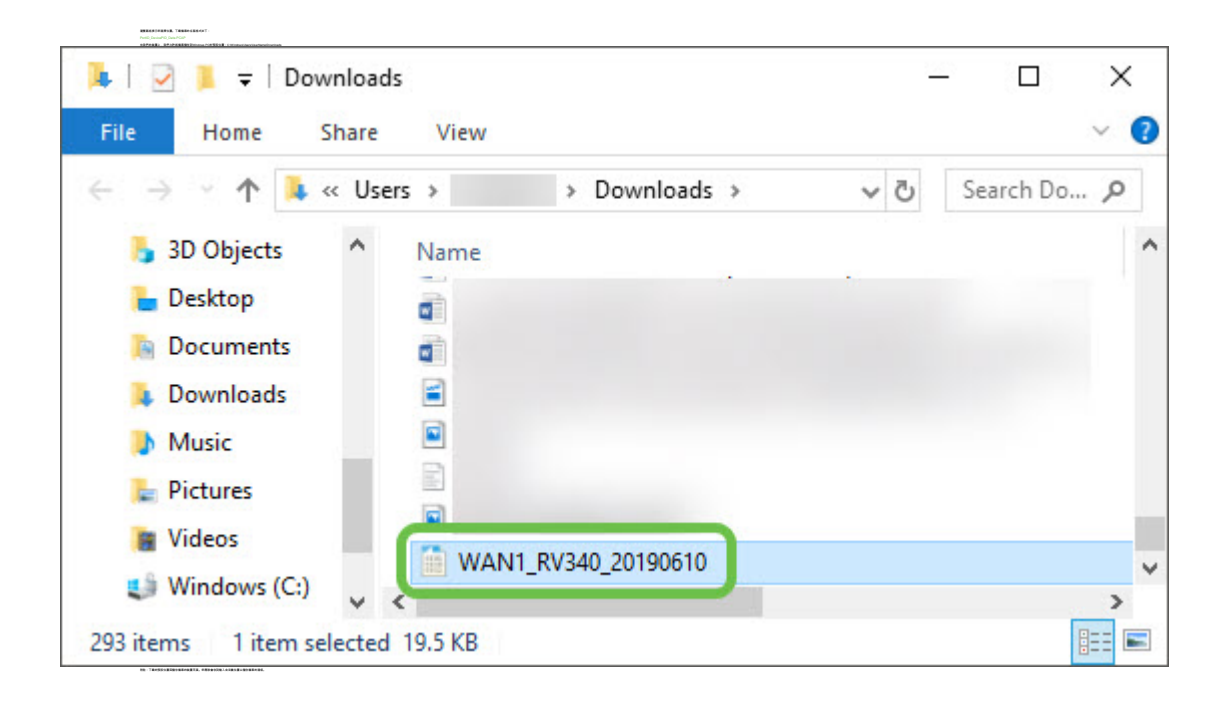

結論 現在,您已將資料包捕獲匯出到裝置中,該裝置可供您檢視和分析,或傳送給受信任的人員。

檢視與本文相關的影片……

按一下此處檢視思科的其他技術對話